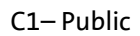

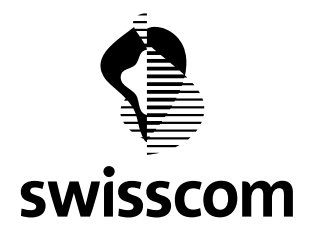

# Registration-Authority-Service

# **Evidence Import API**

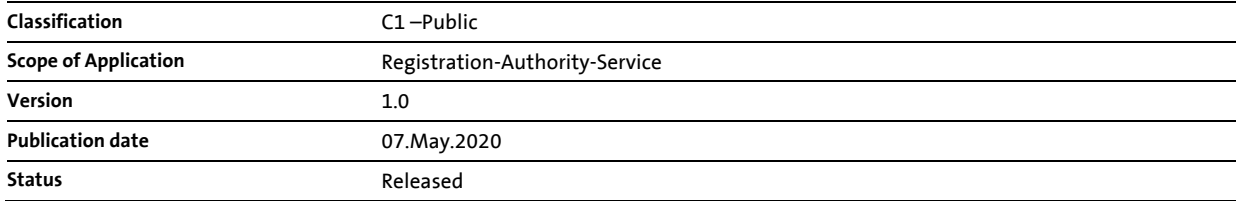

#### **Table of Contents**

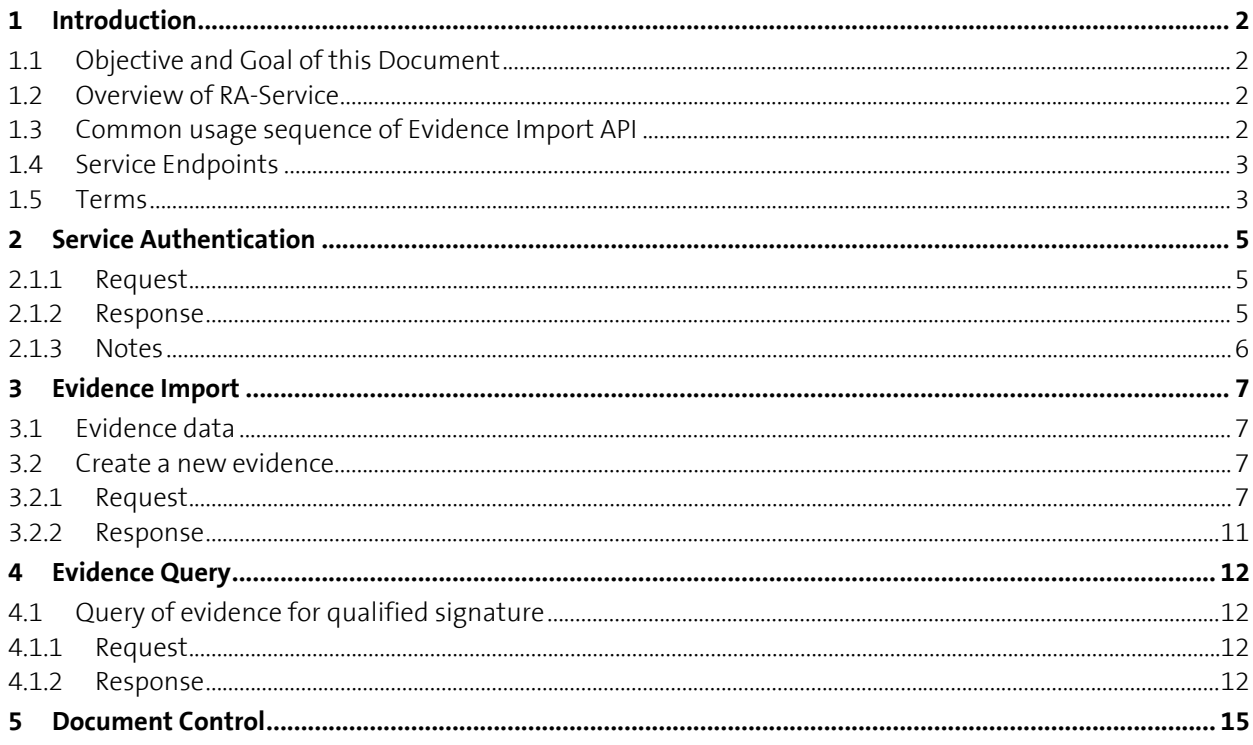

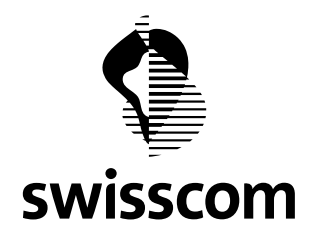

#### <span id="page-1-0"></span>**1 Introduction**

### <span id="page-1-1"></span>**1.1 Objective and Goal of this Document**

This document describes the interface used to import the evidence data into Swisscom Registration Authority Service (RA-Service). The focus of the document is the semantics and examples, the formal RESTful API specification ("Swagger Documentation") is available a[t https://rasp.scapp.swisscom.com/swagger-ui.html](https://rasp.scapp.swisscom.com/swagger-ui.html) .

The intended Audience is developer and architect.

#### <span id="page-1-2"></span>**1.2 Overview of RA-Service**

(You can skip this section if you already know the features of RA Service.)

RA Service has implemented the following business functions:

- Encrypted storage of ID document metadata (according to legal regulation on electronic signatures), ID document images, and linked authenticator identifiers (MSISDN, Mobile ID Serial Number or PWD/OTP Serial Number) of the ID document holder
- Encrypted storage of the evidences of the ID registration process (vetter's data and signature, ID document, signed user consent)
- User Consent flow in the ID registration process
- RESTful API for verifying user metadata, the linked MSISDN, and the compliance level of ID registration process for digital signature purpose
- RESTful API for authentication of privileged users with Mobile ID
- Admin Web UI for managing RA Agents (people who identify end users) and privileged RA Service users (Standard RA Agent, Master RA Agent, Global RA Agent, RA Operator), for managing tenants, and for managing status of registrated users
- Mobile Application for iOS and Android (RA-App) for supporting the face-to-face ID proofing process and for submitting ID document images
- Standalone UI Application for exporting the evidences (with embedded ID document images).
- RESTful API for importing ID document metadata, ID document images, MSISDN and ID registration evidences for digital signature in the banking context.
- RESTful API for authentication of privileged users with PWD/OTP.
- e-Learning Workflow for education / certification of RA Agents.
- Management of Terms & Conditions

#### <span id="page-1-3"></span>**1.3 Common usage sequence of Evidence Import API**

The Evidence Import API is usually invoked in the following sequence.Details of each call are described in later chapters.

1. If the API client is not yet authenticated, or the previous "session" token (JWT token) has expired, the API client must call the service authentication API. After successful authentication, RA service returns an "session" token (JWT token), which the API client should include in all subsequence service calls.

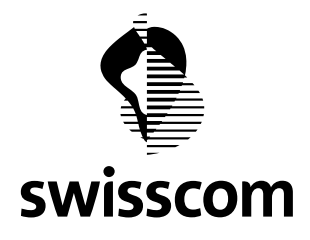

2. The API client calls POST /evidences/import to import a new evidence or to replace an existing evidence. On successful creation of the evidence record in RA Service, RA Service returns the evidence enriched with other meta data (e.g. evidence id, evidence status, compliant assurance level for digital signature).

# <span id="page-2-0"></span>**1.4 Service Endpoints**

The productive and test environment of RA Service is running in the Swisscom internal Application Cloud (\*.scapp.swisscom.com). The service endpoints are accessible from Internet. Note that the both environments share the same public IP address.

Additional test / development environments are available for internal usage.

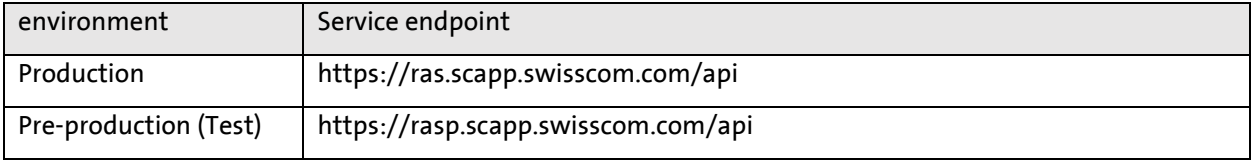

For verification of connectivity to RA Service, the GET /info service call can be used. The call does not require authentication.

Example using curl (for production environment):

```
curl -X GET "https://rasp.scapp.swisscom.com/api/info" -H "accept: applica-
tion/vnd.sc.ras.api-info.v1+json"
```
The service response should have HTTP Response Code 200, and a HTTP body with a small JSON object like:

```
{
   "version" : "2.40.0.20",
   "buildDate" : "2020-05-06T12:52:16Z",
   "environment" : "cloud,preprod"
}
```
#### <span id="page-2-1"></span>**1.5 Terms**

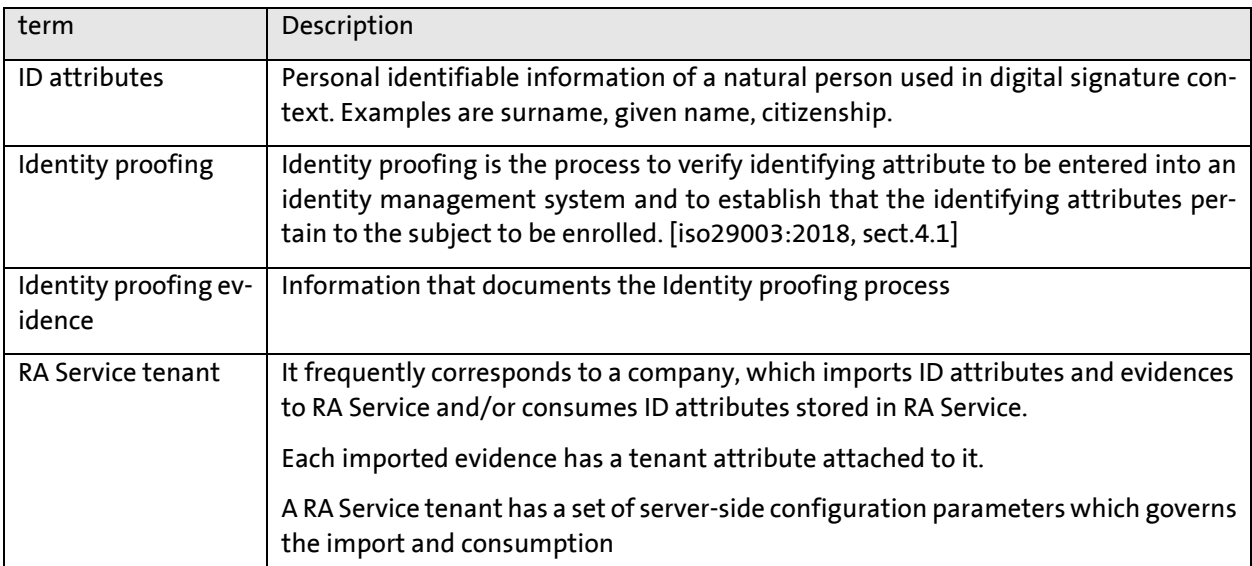

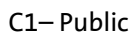

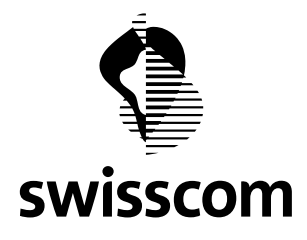

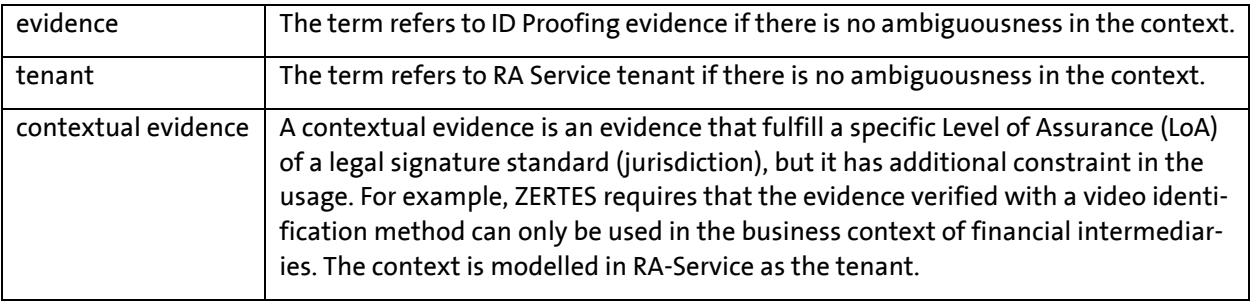

#### **References**

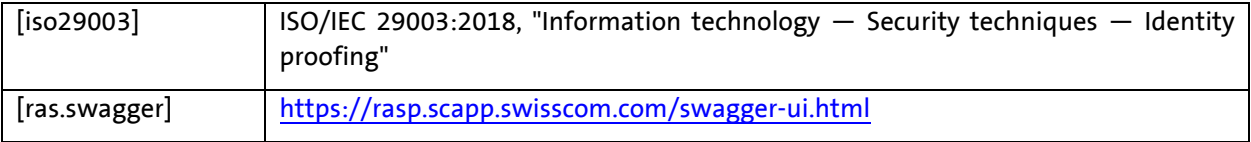

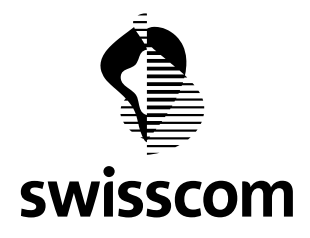

#### <span id="page-4-0"></span>**2 Service Authentication**

#### <span id="page-4-1"></span>**2.1.1 Request**

POST /auth/login: with empty http body

#### **Request Parameters in HTTP Header**

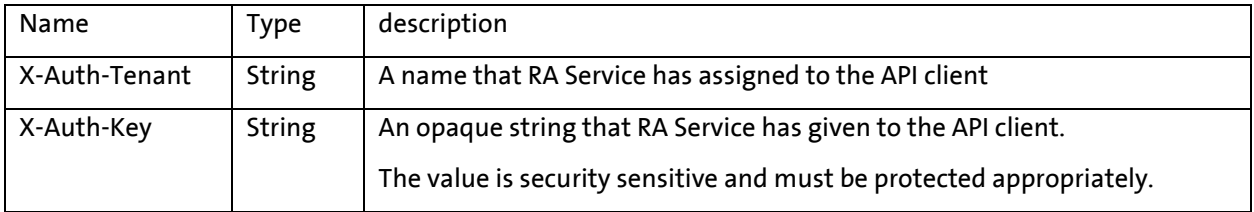

#### **Example (data sent over the wire):**

```
POST https://rasp.scapp.swisscom.com/api/auth/login HTTP/1.1
TE: deflate, gzip; q=0.3
Connection: TE, close
Host: rasp.scapp.swisscom.com
User-Agent: Ras::RasClient/0.01
X-Auth-Key: QIxFmKTJlCN0gVutJGkhWjDbROzEOYKU
X-Auth-Tenant: demo01
```
#### <span id="page-4-2"></span>**2.1.2 Response**

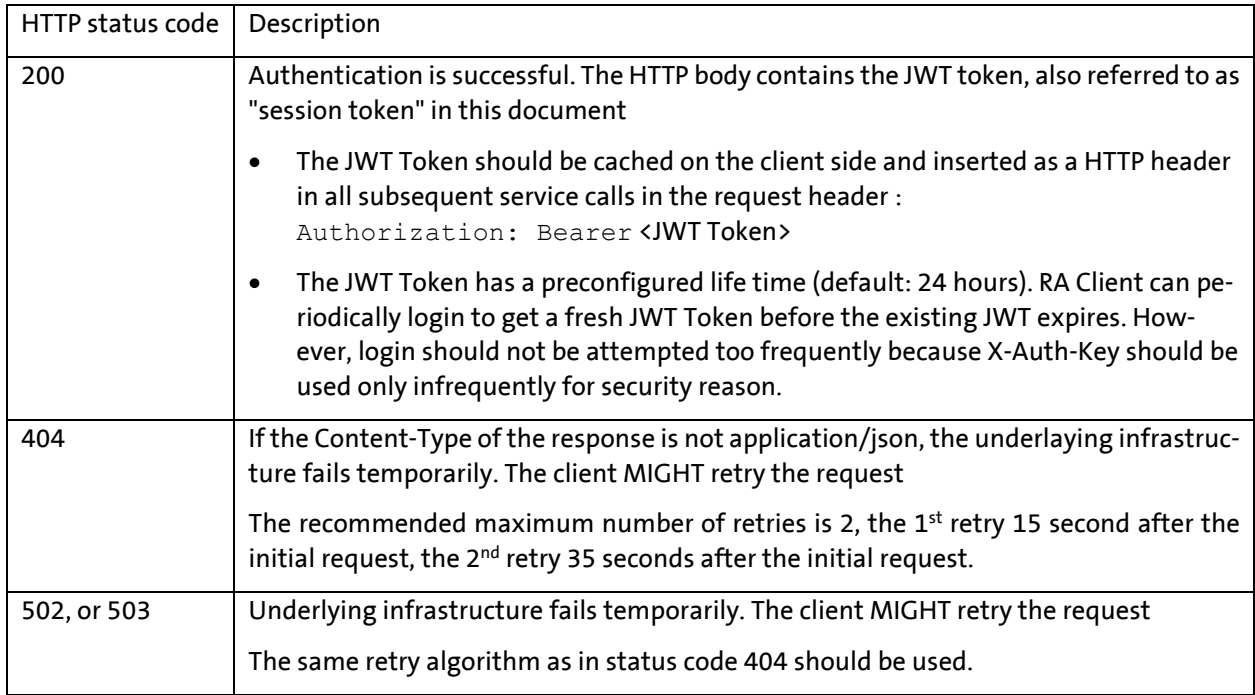

#### **Example (data received over the wire for example in Chap[. 2.1.1\)](#page-4-1):**

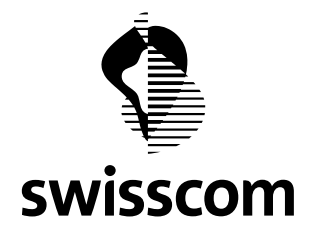

```
Content-Length: 457
Content-Type: application/json;charset=ISO-8859-1
Date: Tue, 10 Jul 2018 11:52:17 GMT
Expires: 0
Pragma: no-cache
Strict-Transport-Security: max-age=31536000 ; includeSubDomains
X-Content-Type-Options: nosniff
X-Frame-Options: DENY
X-Vcap-Request-Id: 6b6fa16e-bcc5-48a4-5e0f-34820a3bb1de
X-Xss-Protection: 1; mode=block
Connection: close
{
  "token" : "eyJhbGciOiJIUzUxMiJ9... Ge5XolCnEJ5IsOcSeGS23Q"
}
```
#### <span id="page-5-0"></span>**2.1.3 Notes**

If a client of RA Service itself is a multiple-tenant system and the imported ID attributes cannot be consumed by different tenants of the RA Service client, the client should use a distinct X-Auth-Tenant, X-Auth-Key tuple for each of its tenant, and should maintain the mapping between X-Auth-Tenant value and received session tokens.

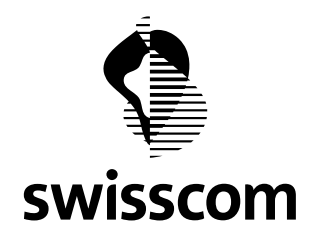

#### <span id="page-6-0"></span>**3 Evidence Import**

#### <span id="page-6-1"></span>**3.1 Evidence data**

The evidence object in RA Service combines 6 different information items.

- 1. user's mobile phone number, used as the identifier of the user in RA Service.
- 2. the person's ID document data, e.g. names, birthday, nationality, ID document expiry date.
- 3. the data which proves the compliance of a registration process, e.g. photo(s) proving the face-to-face verification, photo(s) of presented ID documents, and/or audio files recorded in a remote registration session.
- 4. the language of the user, used in RA Service UI (e.g. Term & Conditions) and RA Service messages (e.g. SMSs, consent confirmation requests).
- 5. the user's consent for using Swisscom All-In-Signing Service (AIS).
- 6. the verified identifier of the authenticator (Mobile ID, PWD+SMSOTP) which will be used to authenticate the user.

The first 4 items are mandatory for import of evidences. The imported data is only usable for signature purpose when all items are defined.

#### <span id="page-6-2"></span>**3.2 Create a new evidence**

The operation is used to import an evidence into RA. It supports the following use cases, triggered by different combination of special request parameters.

<span id="page-6-4"></span>Table 1 Different use cases of evidence import

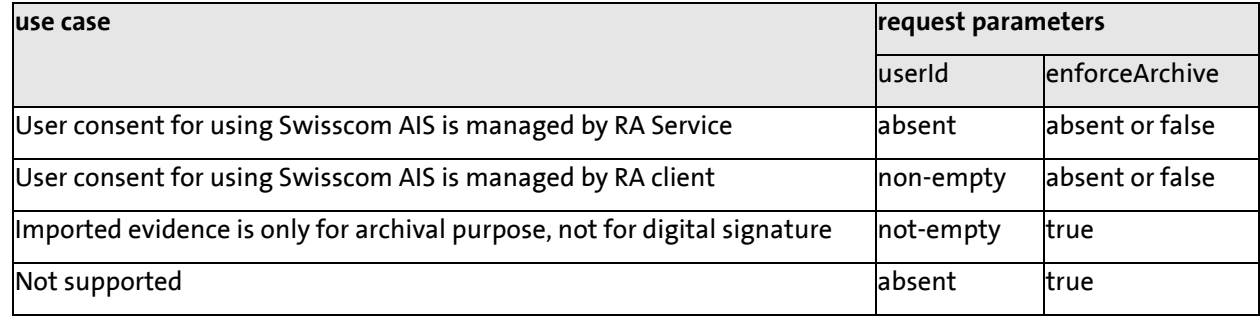

#### <span id="page-6-3"></span>**3.2.1 Request**

POST /identifications: with a JSON object in HTTP request body

#### **Request Parameters**

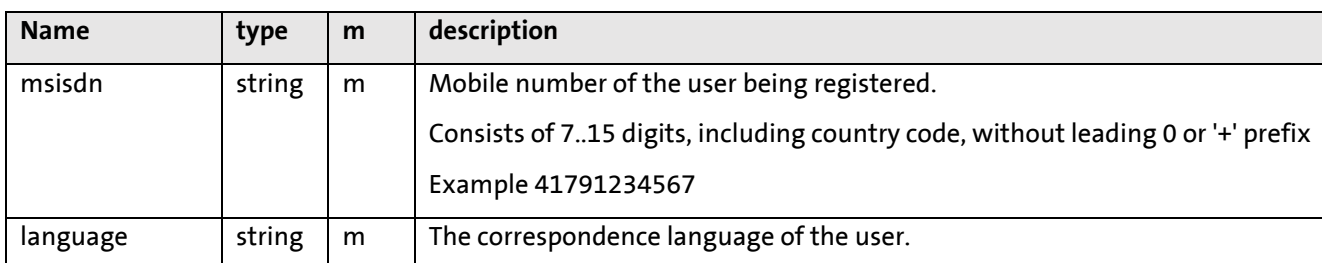

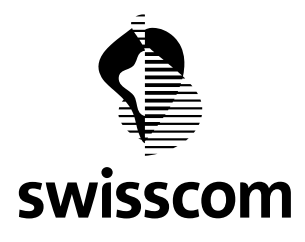

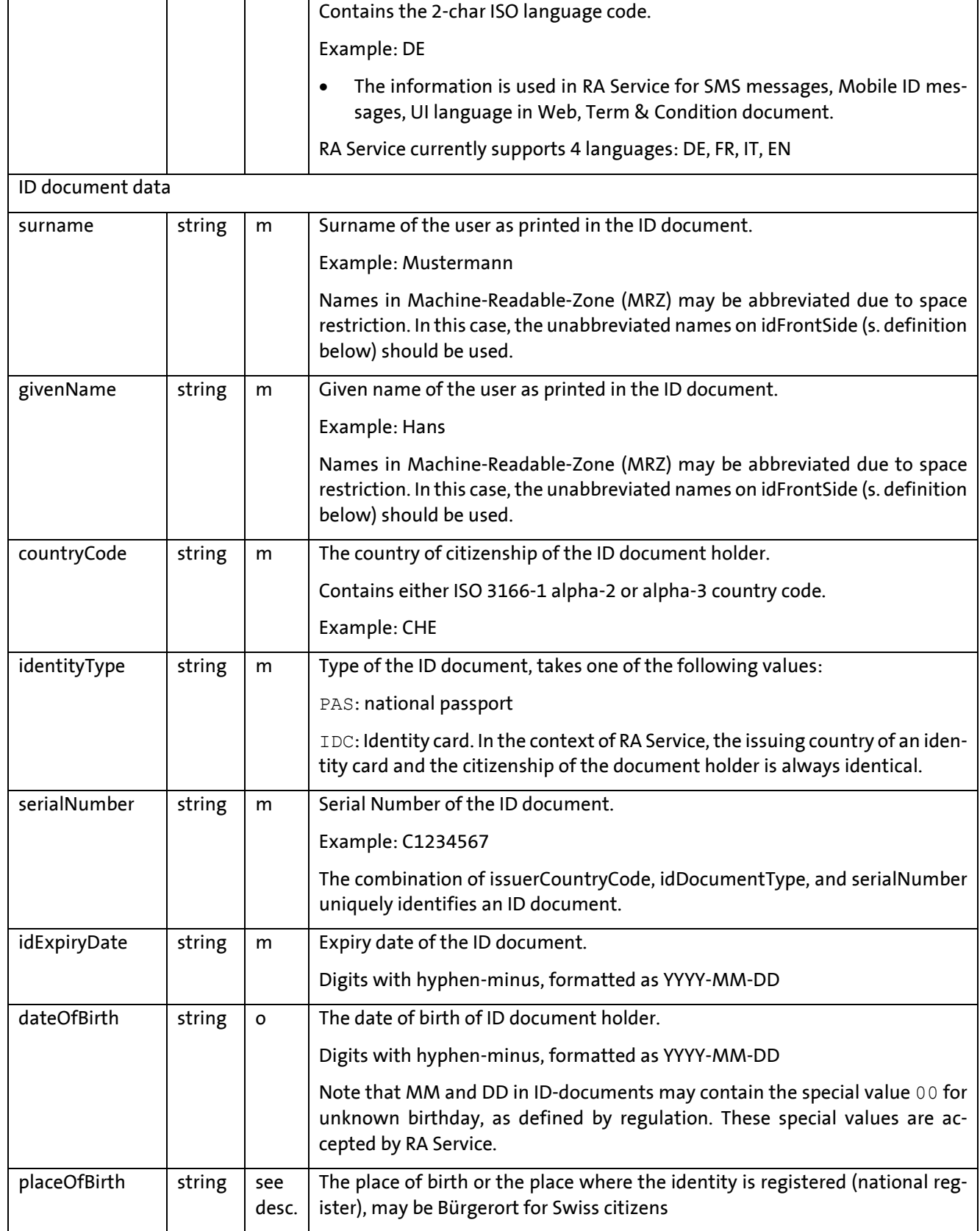

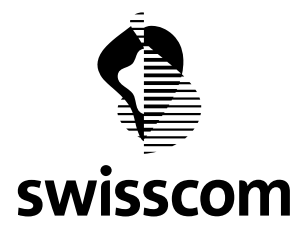

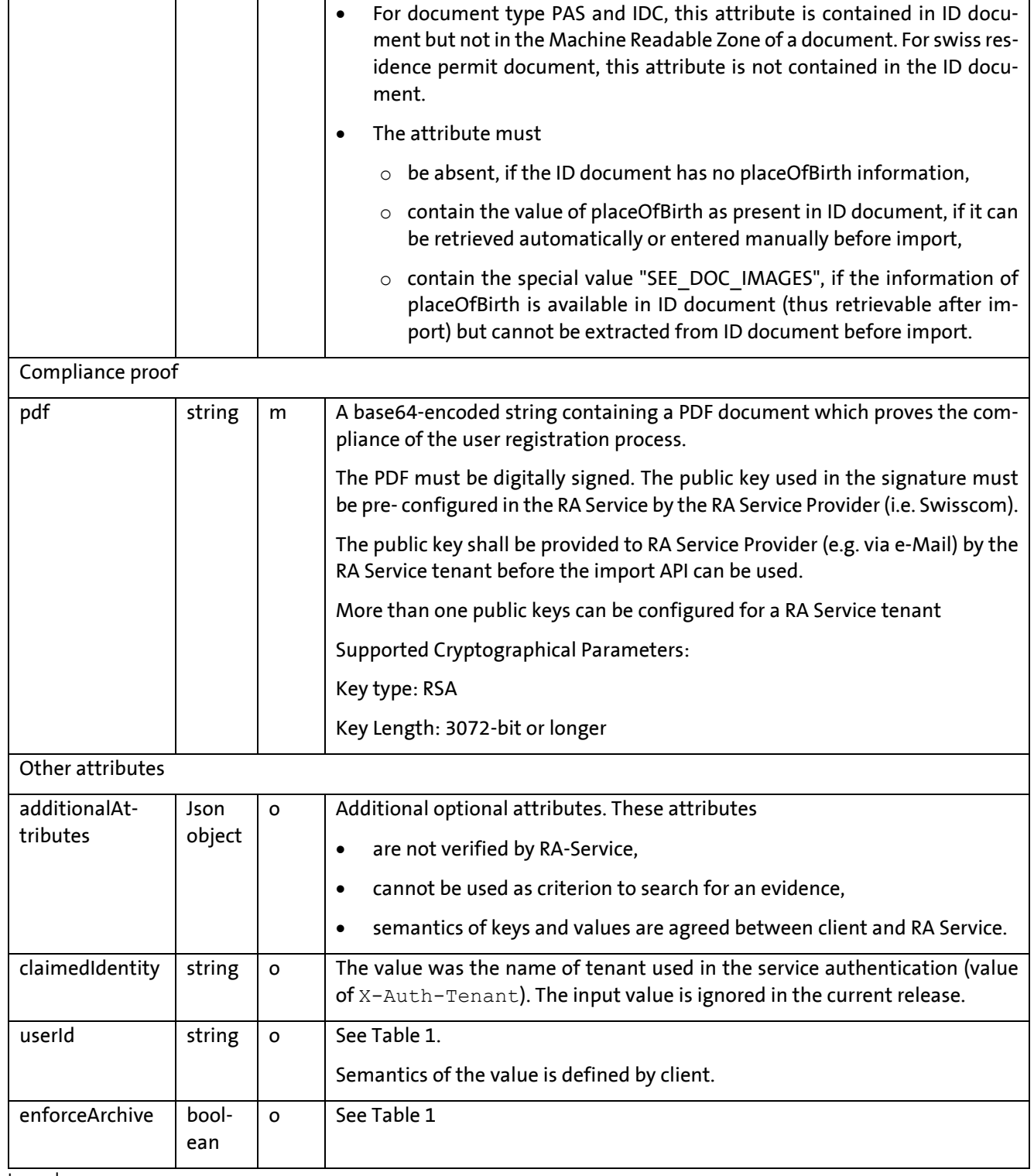

Legend:

Column m: m=mandatory in finalized record, o=optional.

Additional request attributes are optional and are documented in the Swagger API [ras.swagger]

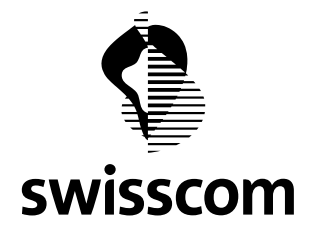

# **Example of a 200 response to request in Chap. [3.2.1\(](#page-6-3)recorded HTTP traffic)**

```
HTTP/1.1 200 OK
Cache-Control: no-cache, no-store, max-age=0, must-revalidate
Connection: close
Date: Thu, 07 May 2020 10:02:22 GMT
Pragma: no-cache
Content-Language: en
Content-Type: application/json;charset=UTF-8
Content-Length: 423613
Expires: 0
Set-Cookie: JSESSIONID=(snipped); Path=/; HttpOnly
Set-Cookie: VCAP ID =4ac6ea01-4e18-4ef4-5f13-f8f2; Path=/; HttpOnly
Strict-Transport-Security: max-age=15768000; includeSubDomains
X-Content-Type-Options: nosniff
X-Frame-Options: DENY
X-Request-Id: 287e8b60-1f06-471a-aa7b-255e231e95b9
X-Session-Id: (snipped)
X-Vcap-Request-Id: ec0bd3f6-afdd-46f4-43ef-d857fc552daf
X-Xss-Protection: 1; mode=block
{
   "id" : "5eb3dcadc1a34e0012cf2245",
   "msisdn" : "41790000200",
   "surname" : "Mustermann",
   "givenName" : "Hans",
  "language" : "en",
   "countryCode" : "CHE",
   "identityType" : "idc",
   "serialNumber" : "C1234567",
   "idExpiryDate" : "2026-05-09",
   "dateOfBirth" : "1970-01-01T00:00:00Z",
   "placeOfBirth" : "SEE_DOC_IMAGES",
   "evidenceStatus" : "waitingForUserConfirmation",
   "createdDate" : "2020-05-07T10:02:21.830993",
   "createdBy" : "docu-c1",
   "lastModifiedDate" : "2020-05-07T10:02:22.27793",
   "lastModifiedBy" : "docu-c1",
   "pdfKey" : "Sbf…(snipped)",
   "pdf" : "WVd..(snipped)",
   "claimedIdentity" : "docu-c1",
   "tenantName" : "docu-c1",
   "tenantClaimedIdentities" : [ "docu-c1" ],
   "tenantEvidenceValidity" : "contextual",
   "jurisdictions" : [ {
     "jurisdiction" : "ZERTES",
     "initialAssuranceLevel" : 4,
     "currentAssuranceLevel" : 4
   } ]
}
```
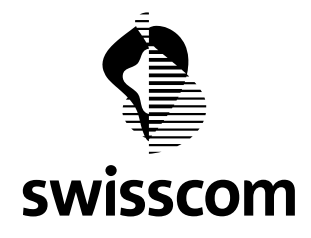

# **Example** (recorded HTTP traffic)

Import of an evidence for signature purpose. The client has previously authenticated (as encoded in the header Authorization). The user's consent of using RA Service / AIS is managed by RA Service. The evidence contains the minimal set of attributes. Important HTTP header / fields are in bold.

```
POST https://rasp.scapp.swisscom.com/api/evidences/import HTTP/1.1
TE: deflate, gzip; q=0.3
Connection: TE, close
Accept: application/json
Accept-Language: en
Authorization: Bearer eyJhbGciOiJIUzUxMiJ9…._Ge5XolCnEJ5IsOcSeGS23Q
Host: rasp.scapp.swisscom.com
User-Agent: Ras::RasClient/0.01
Content-Type: application/vnd.sc.ras.evidence.v1+json
Content-Length: 3142673
{
   "msisdn": "41790000200",
   "language": "de",
   "surname": "Mustermann",
   "givenName": "Hans",
   "countryCode": "CHE",
   "identityType": "PAS",
   "serialNumber": "C1234567",
   "idExpiryDate": "2026-05-09T00:00:00.000Z",
   "dateOfBirth": "1970-01-01",
   "placeOfBirth": "SEE_DOC_IMAGES",
   "pdf": "JVBE…(snipped)…NCg=="
}
```
#### <span id="page-10-0"></span>**3.2.2 Response**

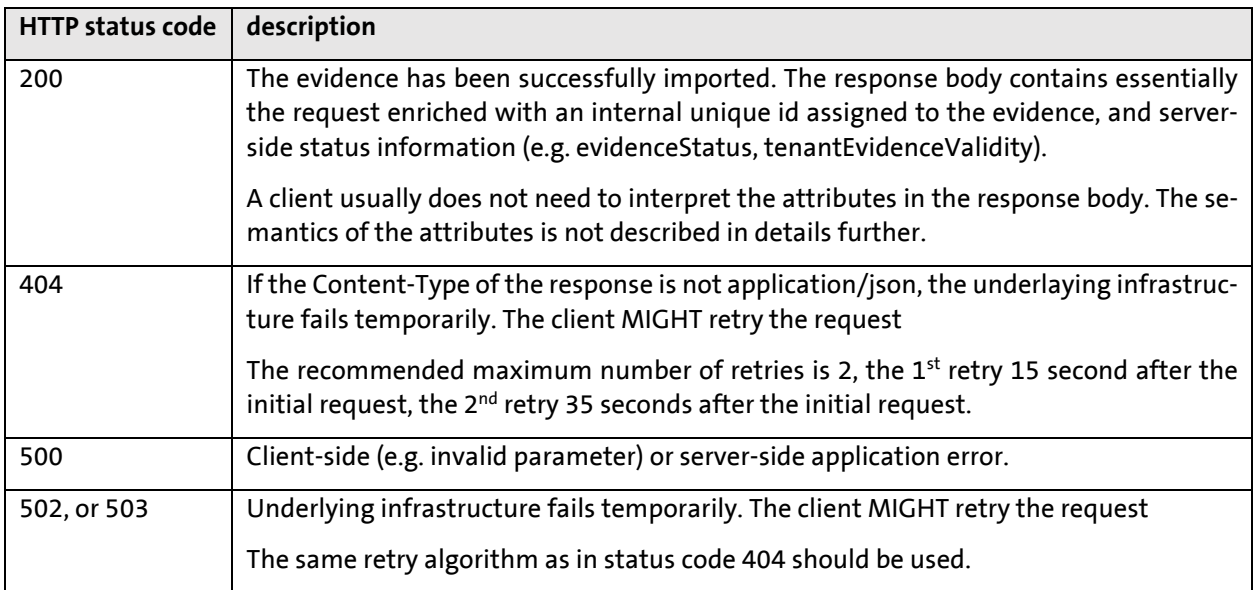

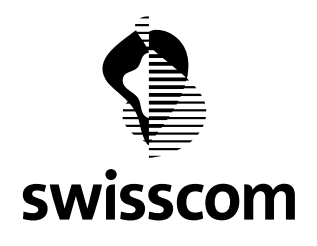

#### <span id="page-11-0"></span>**4 Evidence Query**

#### <span id="page-11-1"></span>**4.1 Query of evidence for qualified signature**

RA Service client can use the verification API for AIS to indirectly query whether a user has completed the registration process for Qualified Signature in a specific context or in any context.

#### <span id="page-11-2"></span>**4.1.1 Request**

POST /evidences/verify with a JSON object in HTTP request body

#### **Request Parameters**

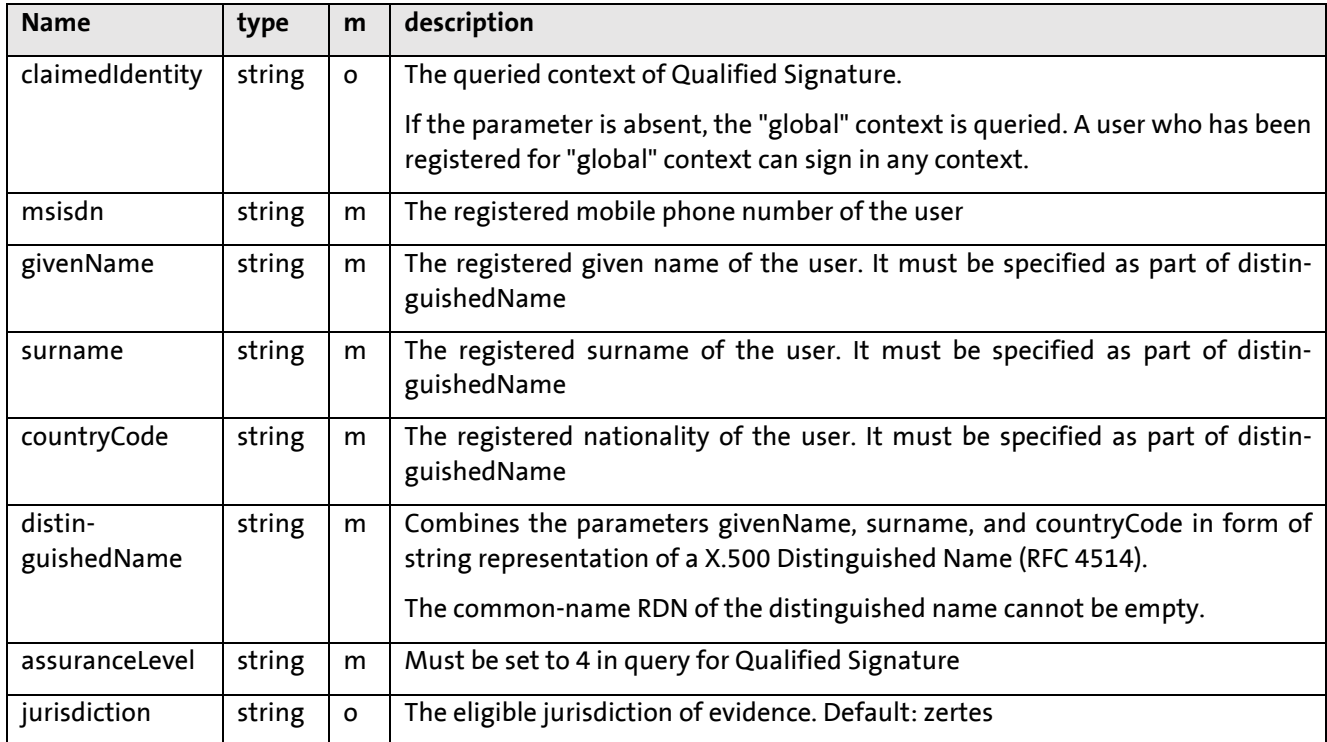

#### <span id="page-11-3"></span>**4.1.2 Response**

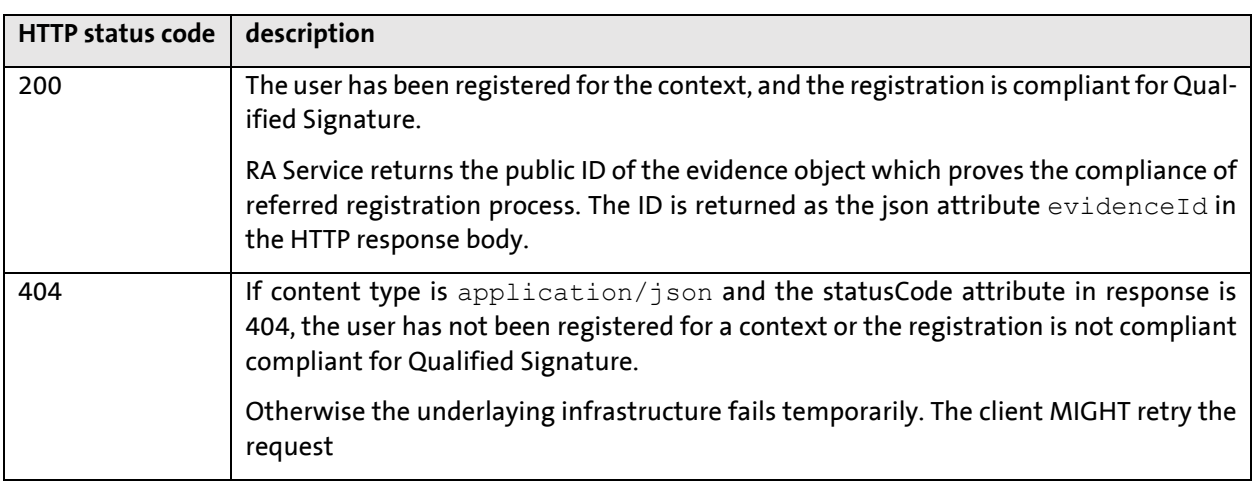

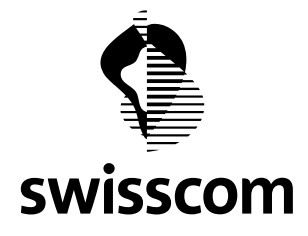

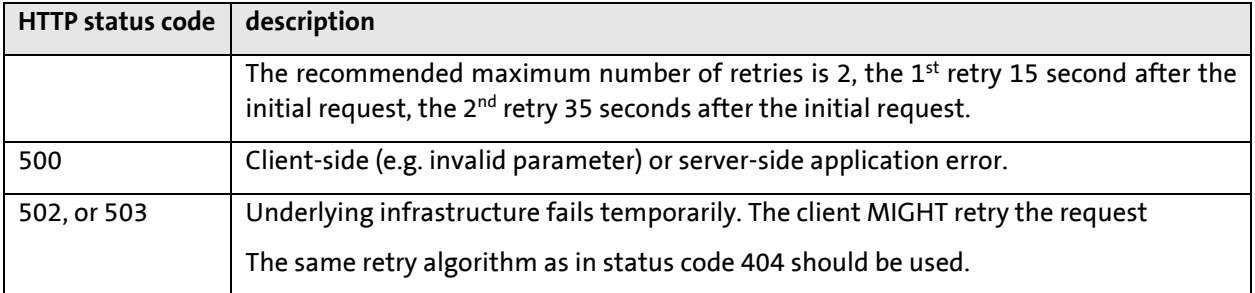

# **Example 1:contextual query, 200 response**

The request queries the registration status of a user in the context docu-c1 for Qualified Signature according to ZERTES. The response is positive.

```
POST https://rasp.scapp.swisscom.com/api/evidences/verify HTTP/1.1
TE: deflate, gzip; q=0.3
Connection: TE, close
Accept: application/vnd.sc.ras.evidence.v1+json
Host: rasp.scapp.swisscom.com
User-Agent: Ras::RasClient/0.01
Content-Type: application/vnd.sc.ras.evidence.v1+json
Content-Length: 133
{"claimedIdentity":"docu-c1","distinguishedName":"gn=Hans,sn=Muster-
mann,cn=not-empty,c=CH","msisdn":"41790000200","assuranceLevel":4}
HTTP/1.1 200 OK
Connection: close
Date: Thu, 07 May 2020 12:06:21 GMT
Content-Language: en
Content-Length: 88
Content-Type: application/vnd.sc.ras.evidence.v1+json;charset=UTF-8
Set-Cookie: JSESSIONID={snipped}; Path=/; HttpOnly
Set-Cookie: __VCAP_ID__=4ac6ea01-4e18-4ef4-5f13-f8f2; Path=/; HttpOnly
Strict-Transport-Security: max-age=15768000; includeSubDomains
X-Request-Id: 9bd6da8b-2b62-493e-8957-d49197e2451a
X-Session-Id: {snipped}
X-Vcap-Request-Id: 294fdc53-134a-47fd-64f7-95b0b5bc19e5
{
   "evidenceId" : "RAS5eb3df21c1a34e0012cf224b",
   "serialNumber" : "SAS011k58obxyhr"
```
# }

# **Example 2: "global" query, jurisdiction EIDAS, 404 response**

The queries the registration status of a user for Qualified Signature according to EIDAS without any contextual restriction. The response is negative.

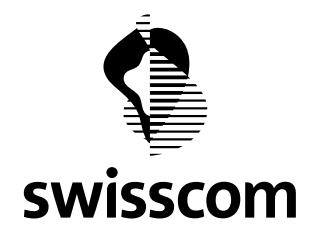

**POST** https://rasp.scapp.swisscom.com/api**/evidences/verify** HTTP/1.1 TE: deflate, gzip; q=0.3 Connection: TE, close **Accept: application/vnd.sc.ras.evidence.v1+json** Host: rasp.scapp.swisscom.com User-Agent: Ras::RasClient/0.01 Content-Type: application/vnd.sc.ras.evidence.v1+json Content-Length: 128

{"distinguishedName":"gn=Hans,sn=Mustermann,cn=notempty,c=CH","msisdn":"41790000200","jurisdiction":"eidas","assuranceLevel":4}

```
HTTP/1.1 404 Not Found
Connection: close
Date: Thu, 07 May 2020 12:18:57 GMT
Content-Language: en
Content-Length: 148
Content-Type: application/json;charset=UTF-8
Set-Cookie: JSESSIONID={snipped}; Path=/; HttpOnly
Set-Cookie: __VCAP_ID =361ecd86-997e-40b7-777b-0aaf; Path=/; HttpOnly
Strict-Transport-Security: max-age=15768000; includeSubDomains
X-Request-Id: af518410-7f47-485a-81b0-4563949492e6
X-Session-Id: {snipped}
X-Vcap-Request-Id: 69cd4c9f-f189-4629-4368-75286bd55b31
{
   "statusCode" : 404,
   "message" : "No confirmed evidences found for mobile number 41790000200",
```
"exceptionClass" : "EntityNotFoundException"

}

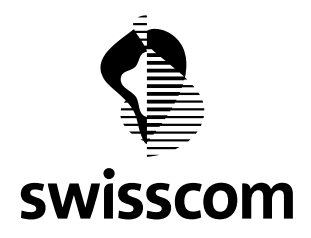

#### <span id="page-14-0"></span>**5 Document Control**

#### **Change Control**

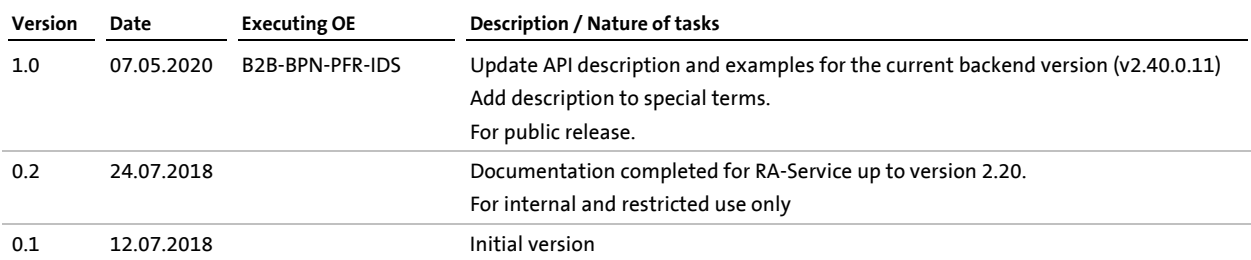